# COLLEGE 1 $\overline{\phantom{0}}$ Ш **COLLEG**

74  $\left\langle \text{body} \right\rangle$   $\left\langle \text{php} \right\rangle$   $\left\langle \text{poup} \right\rangle$   $\left\langle \text{cusp} \right\rangle$  $\frac{1}{\text{chody}}$  <?php bouy\_carrier><br>  $\frac{1}{\text{ch}y}$  id="fb-root"></div> 43  $\frac{1}{\sqrt{10}}$   $\frac{1}{\sqrt{10}}$   $\frac{1}{\sqrt{10$  $\frac{1}{100}$  id="fb-root (d, s, id) {<br>script>(function(d, s, id) {<br>var js, fjs = d.getElementsByTagName(s)[0];<br>var js, fjs = d.getElementSyId(id)) return; 44 var js, fjs = d.getElementsbylagie<br>if (d.getElementById(id)) return;<br>is = d.createElement(s); js.id = id;<br>js = d.createElement(s); js.id = id;<br>js.src = "//connect.facebook.net/en\_US/sdk.js#xfbml=1&version=v2.6.apple 45 46 47 js = 0. Liter<br>js.src = "//connect.facebook.nec/<br>fjs.parentNode.insertBefore(js, fjs);<br>fjs.parentNode.insertBefore(js, fjsdk')) 48 js.src = "//commosertBefore(js, 'Js''));</s<br>fjs.parentNode.insertBefore(js, 'Js''));</s<br>}(document, 'script', 'facebook-jssdk'));</s src = "//commenthefore(js, 'js/'));</script><br>s.parentNode.insertBefore(js, 'js/'));</script><br>cument, 'script', 'facebook-jssdk'));</script><br>d="page" class="site"><br><a class="skip-link screen-reader-text" role="banner"> 49 50 51 id="masthead" class="site-header" role="banner"><br>id="masthead" class="site-header" role="banner"> 52 53 54 New Class="site-branding"><br>Relative class="navBtn pull-left"><br>Relative data base style" (1990)<br>Class="site-branding"> left"><br>Relative data based of the state of the state of the state of the state of the state of the state  $<$ n 55 56 57 58 59 60  $\left\{\nemph{2} \right\}$  ?> 61 iv><br>v class="logo pull-left"><br>v class="-2php echo esc\_\ iv><br>v class="logo pull-left"><br><a href="<?php echo esc\_url( home\_url() ) ?>"><br><a href="<?php echo \$xpanel['logo']['url'] 62 ss="logo pull-lett"><br>nref="<?php echo esc\_url( home\_url() ) ?>">"><br><img src="<?php echo \$xpanel['logo']['url'] ?>"> 63 2d 64 65 </a><br>v><br>class="search-box hidden-xs hidden-sm pull-left ml-10"><br>class="search-box hidden-xs hidden-sm pull-left ml-10"> 60  $6<sub>1</sub>$ class="search\_form(); ?><br><?php get\_search\_form(); ?><br>iv><br><a href="<?php echo get\_page\_link(\$xpanel['submit-link']) ?>" class="submit-btn hidden-xs hidden-sm pull-left ml-10"><br><a href="<?php echo get\_page\_link(\$xpanel['subm class="search-pox 1110); ?>  $6<sup>°</sup>$ <aiv class=et\_search\_form();<br></div><br></div>class="submit-btn hidden-xs hidden-sm pull-left ml-10"><br><div class="submit-btn hidden-xs hidden-sm pull-left ml-10"><br><div class="submit-btn hidden-xs hidden-sm pull-left ml-10"> 69 70  $71$  $72$  $\frac{1}{\text{div}}$ <br>  $\frac{1}{\text{div}}$  class="user-info pull-right mr-10">  $\frac{1}{2}$ 73 74  $\frac{2}{1}$  (is\_user\_logged\_in()) { 21-12-202<del>1</del> 1 76

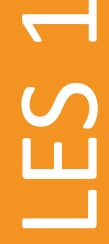

# Eenvoudige queries met 1 tabel SELECT ... FROM … WHERE …

 $\infty$ 

ဇာ

21-12-2021 3

In databases kun je heel veel gegevens opslaan

Ken je voorbeelden waarbij databases gebruikt worden? Magister, webwinkels, routeplanner, banken, Funda …

### Relationele databases

• Informatie is geordend in tabellen

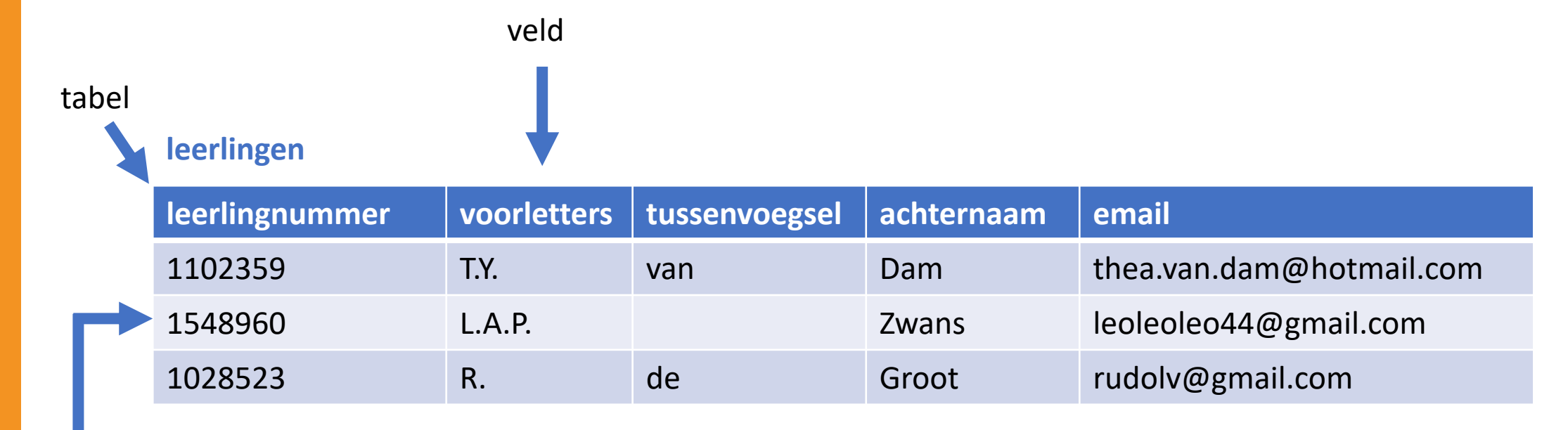

LES 1

record

### Relationele databases

• Alle opgevraagde informatie komt als tabel

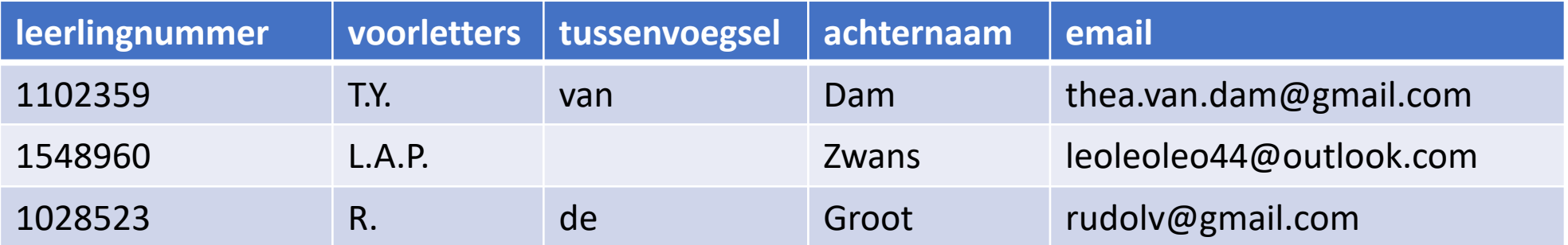

"geef de velden voorletters, tussenvoegsel en achternaam van alle records waarvan het veld email eindigt op gmail.com"

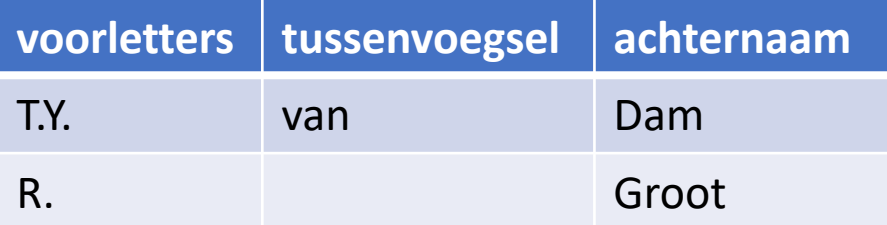

### Relationele databases

• **Alle** opgevraagde informatie komt als tabel, ook als het één waarde is.

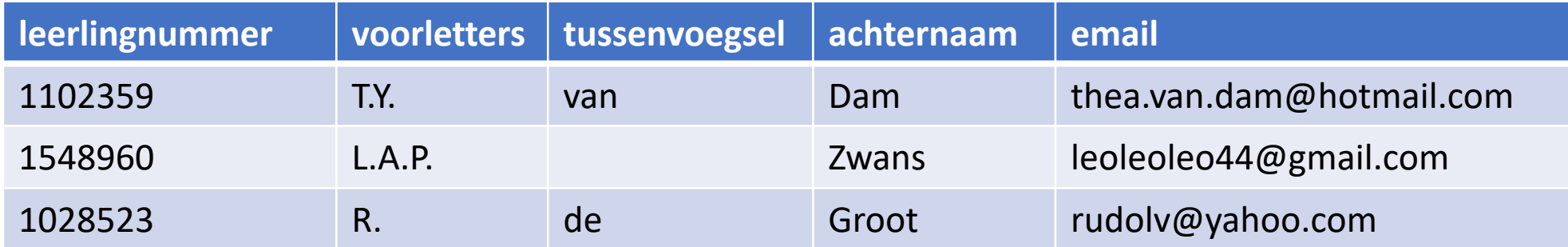

"geef het veld leerlingnummer van het record dat het hoogste leerlingnummer heeft van alle records in de tabel"

> **leerlingnummer** 1548960

# SQL (Structured Query Language)

- Dé taal voor het werken met relationele databases.
- Aantal SQL-dialecten, maar de basis is hetzelfde.
	- SELECT -> opvragen van informatie
	- UPDATE -> wijzigen van velden
	- DELETE -> verwijderen van records
	- INSERT -> toevoegen van records
	- CREATE -> tabel maken
- Een opdracht in de taal SQL noem je een **query**

# Eenvoudige SQL-opdracht

**leerlingen**

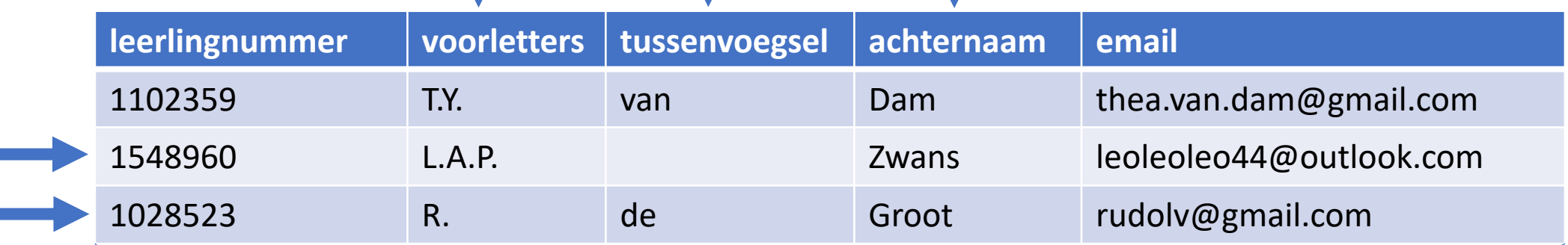

SELECT voorletters, tussenvoegsel, achternaam

FROM leerlingen

WHERE email LIKE "%gmail.com";

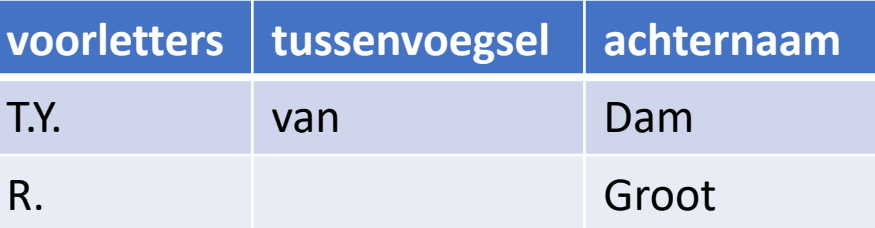

# Begrippen

- Een **tabel** is een groep gegevens in een database die in rijen en kolommen geordend zijn. Een tabel heeft een naam.
- Een **record** is een rij met gegevens in een tabel van een database.
- Een **veld** is de kop van een kolom van een tabel. Een veld heeft een naam en een gegevenstype. Het gegevenstype beschrijft wat voor soort gegevens er in het veld staan, bijvoorbeeld tekst of een geheel getal.
- Een **waarde** is een gegeven dat in bepaald veld in een bepaald record is ingevuld.
- Een **primaire sleutel** is een veld waarvan de waarde uniek is voor elk record in de tabel. Een primaire sleutel heeft meestal de naam "id" en de waarde is een geheel getal. De primaire sleutel wordt gebruikt om een record aan te wijzen.
- Een **verwijzende sleutel** is een veld waarvan de waarde verwijst naar een primaire sleutel in een andere tabel. Een verwijzende sleutel heeft dus een waarde die overeenkomt met de primaire sleutel van een andere tabel.

# Queries met functies en groepen GROUP BY … HAVING …

 $\infty$ 

ဇာ

# Berekeningen uitvoeren in SQL

- Soms wil je niet alleen rauwe gegevens uit een database, maar informatie die met behulp van de losse gegevens kan worden verkregen:
	- het aantal leerlingen in 5V
	- de leerling met het hoogste cijfer
	- het artikel met de laagste prijs
	- de totale reiskosten in maart
	- het gemiddelde cijfer voor het PWS
- SQL heeft hiervoor speciale functies die je in een query kunt gebruiken: COUNT, MIN, MAX, SUM, AVG

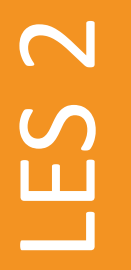

# Rijen samenvoegen

#### • Met functies kun je rijen samenvoegen

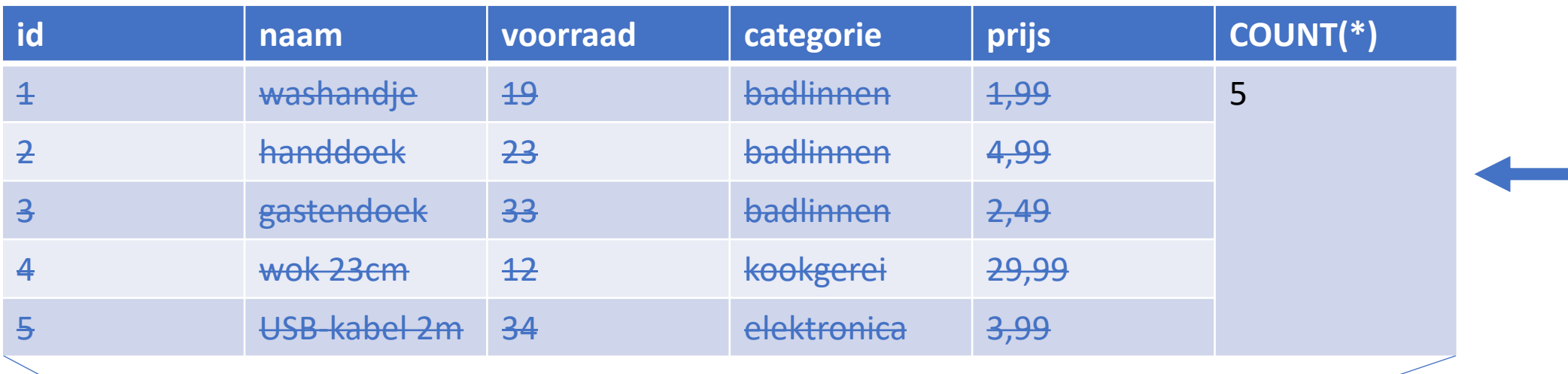

"tel het aantal rijen (artikelen)"

SELECT COUNT(id) FROM Artikel

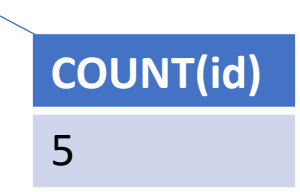

# Rijen samenvoegen

• Sommige queries kunnen maar zijn onzin

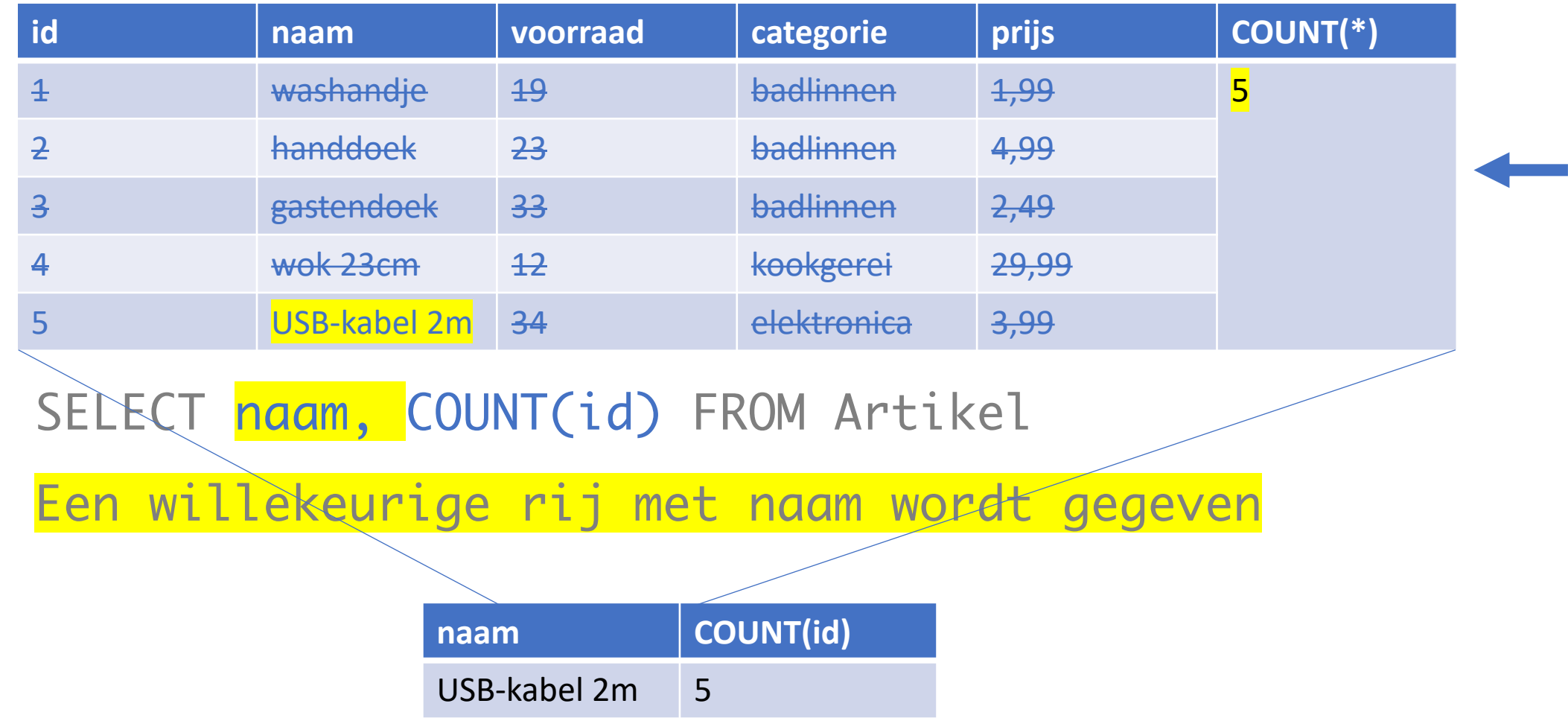

# Rijen groeperen

#### • Met GOUP BY kun je rijen groeperen

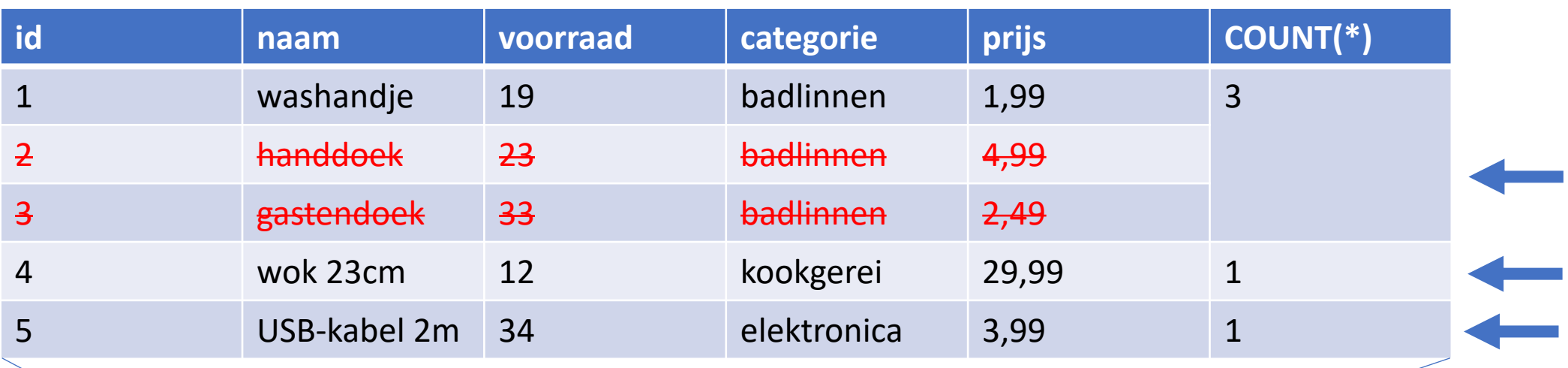

"tel het aantal rijen (artikelen) per catergorie" SELECT COUNT(id) FROM Artikel GROUP BY categorie

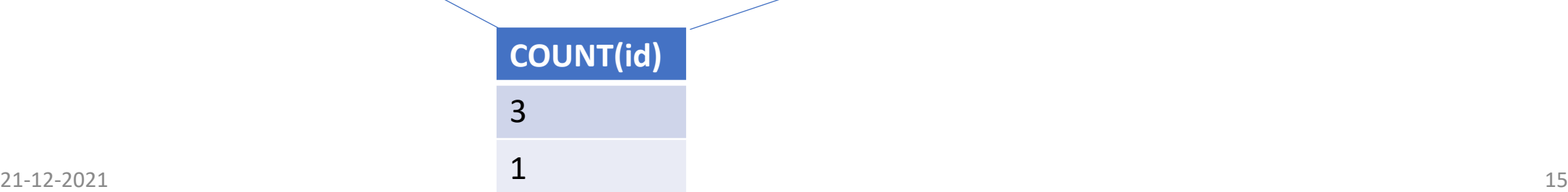

1

# Gegroepeerde rijen filteren

• Met HAVING kun je gegroepeerde rijen filteren

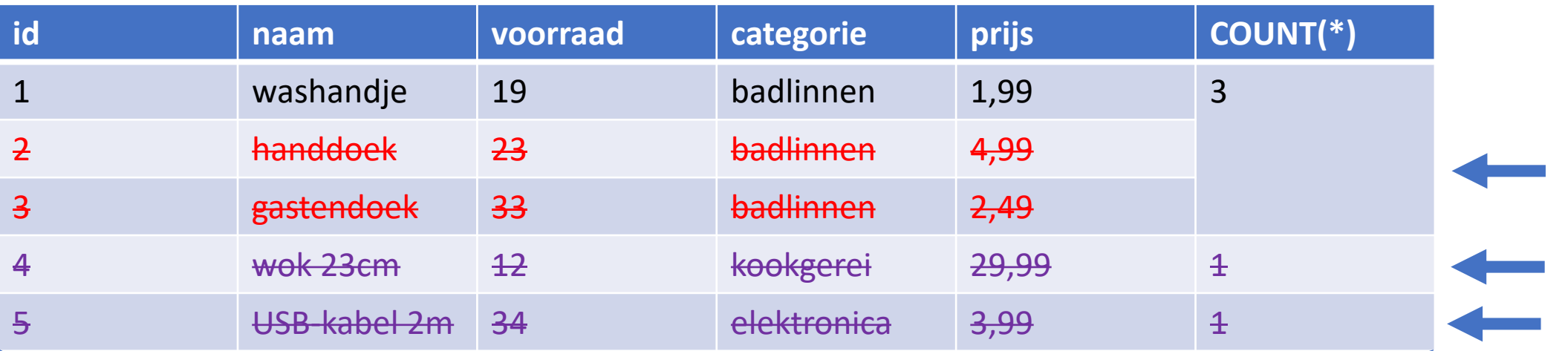

"geef de categorie met meer dan 1 artikel per caterogie" SELECT COUNT(id) FROM Artikel GROUP BY categorie HAVING COUNT(id) > 1

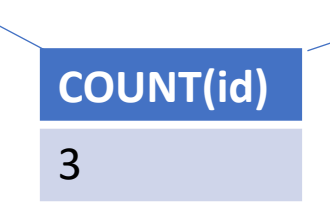

# Samenvatting

#### Velden (kolommen) en records (rijen) selecteren

• SELECT <velden> FROM <tabel> WHERE  $<$ filter>

Records groeperen

• SELECT <velden> FROM <tabel> GROUP BY <veld>

#### Records groeperen en berekende velden toevoegen

• SELECT <velden>, <berekende velden> FROM <tabel> GROUP BY <veld>

Records groeperen en berekende velden toevoegen en records selecteren

• SELECT <velden>, <berekende velden> FROM <tabel> GROUP BY <veld> HAVING <filter>

Onthoud: met GROUP BY gebruik je HAVING (niet WHERE)

# Relaties tussen tabellen (1:n) JOIN … ON …

 $\infty$ 

ဇာ

# Redundantie voorkomen

Als je alle gegevens uit je database in één tabel zet, dan zie je al snel dat dezelfde informatie meerdere keren voorkomt. Dat noemen we **redundantie**.

Redundantie is niet wenselijk in een database, want:

- Het kost veel opslagruimte
- Er is meer kans op fouten in je database, bijvoorbeeld als iets twee keer in de database staat en je maakt op één plek een typefout, dan zie je niet meer dat beide gegevens eigenlijk hetzelfde zijn.
- Bij het wijzigen van gegevens is het onhandig dat je dat op meerdere plaatsen moet doen

Redundantie kun je voorkomen door gegevens in meerdere tabellen op te slaan. Met verwijzende sleutels aan te geven welke gegevens uit verschillende tabellen bij elkaar horen. Dit noemen we **normaliseren**.

Bij het opvragen van gegevens uit een database met een SQL-opdracht (query), kun je tabellen tijdelijk samenvoegen met JOIN.

Met JOIN kun je uit een genormaliseerde database (met meerdere tabellen) dus dezelfde informatie halen als uit een database waarin redundantie zit (met één tabel).

### Normeren

#### **dubbele informatie (redundantie)**

• Normeren is het splitsen van een tabel in meerdere tabellen, zodat dubbele informatie maar één keer wordt opgeslagen.

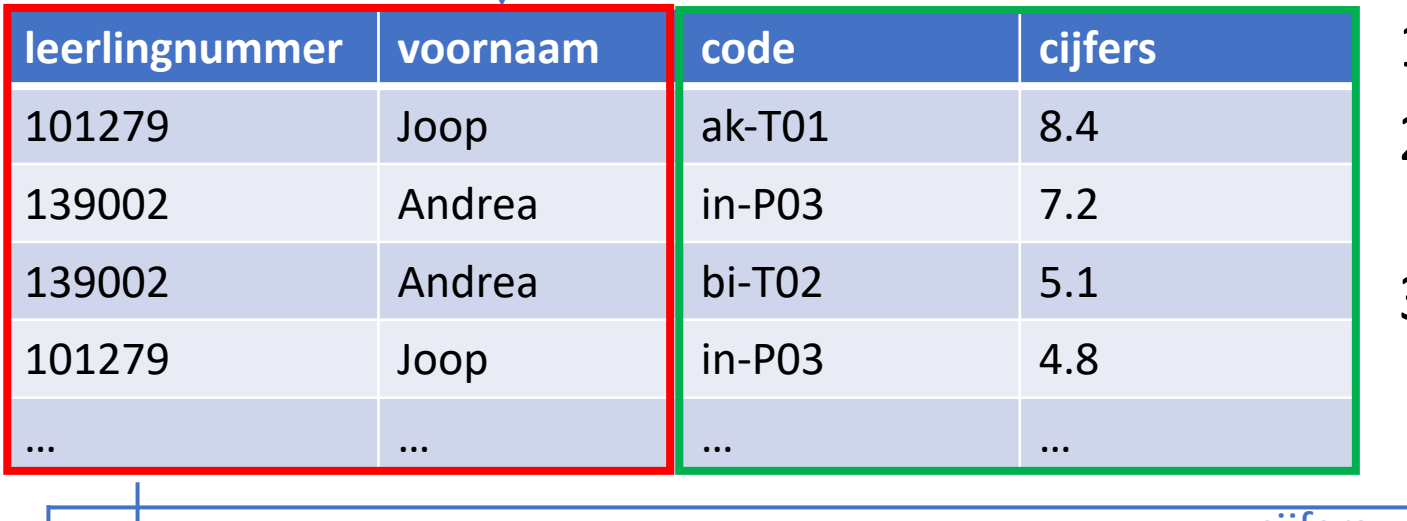

- Splits tabel
- 2. Voeg primaire sleutels toe (id)
- 3. Voeg verwijzende sleutel toe (leerling id)

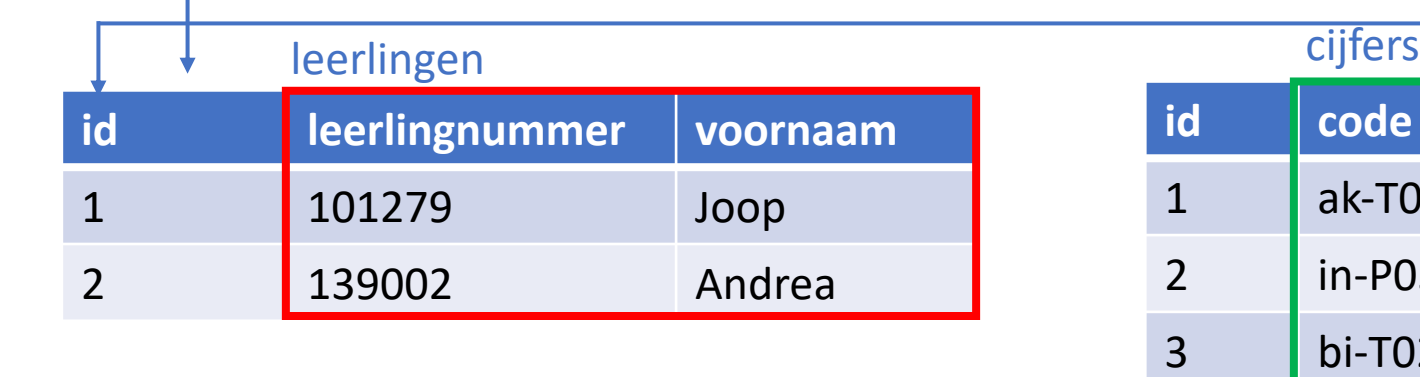

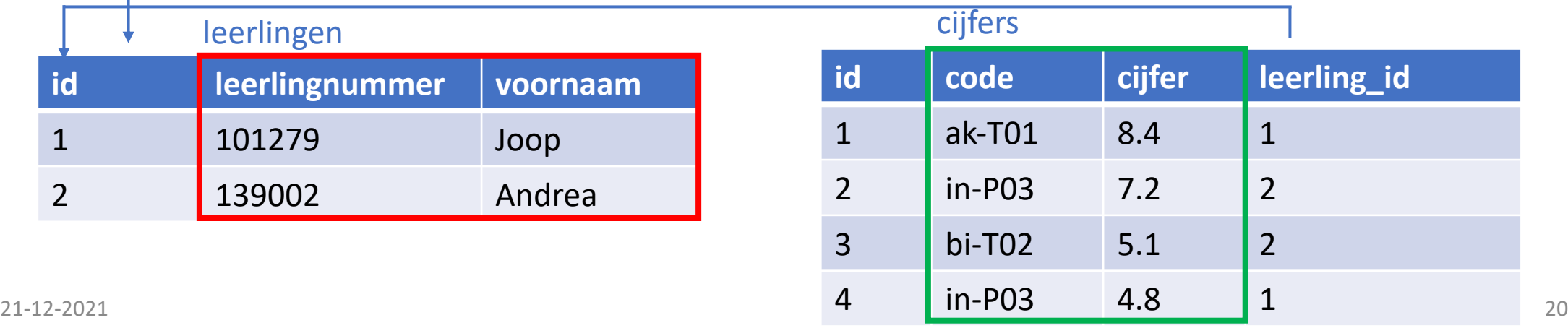

 $\mathsf{C}$ 

### Tabellen weer combineren met JOIN

leerlingen cijfers

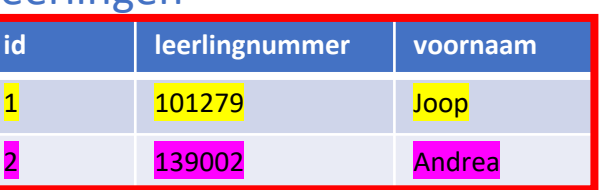

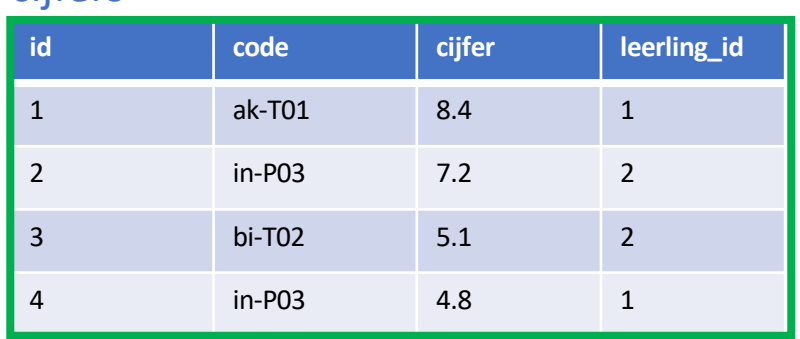

SELECT \* FROM leerlingen JOIN cijfers **uitgebreide tabel**

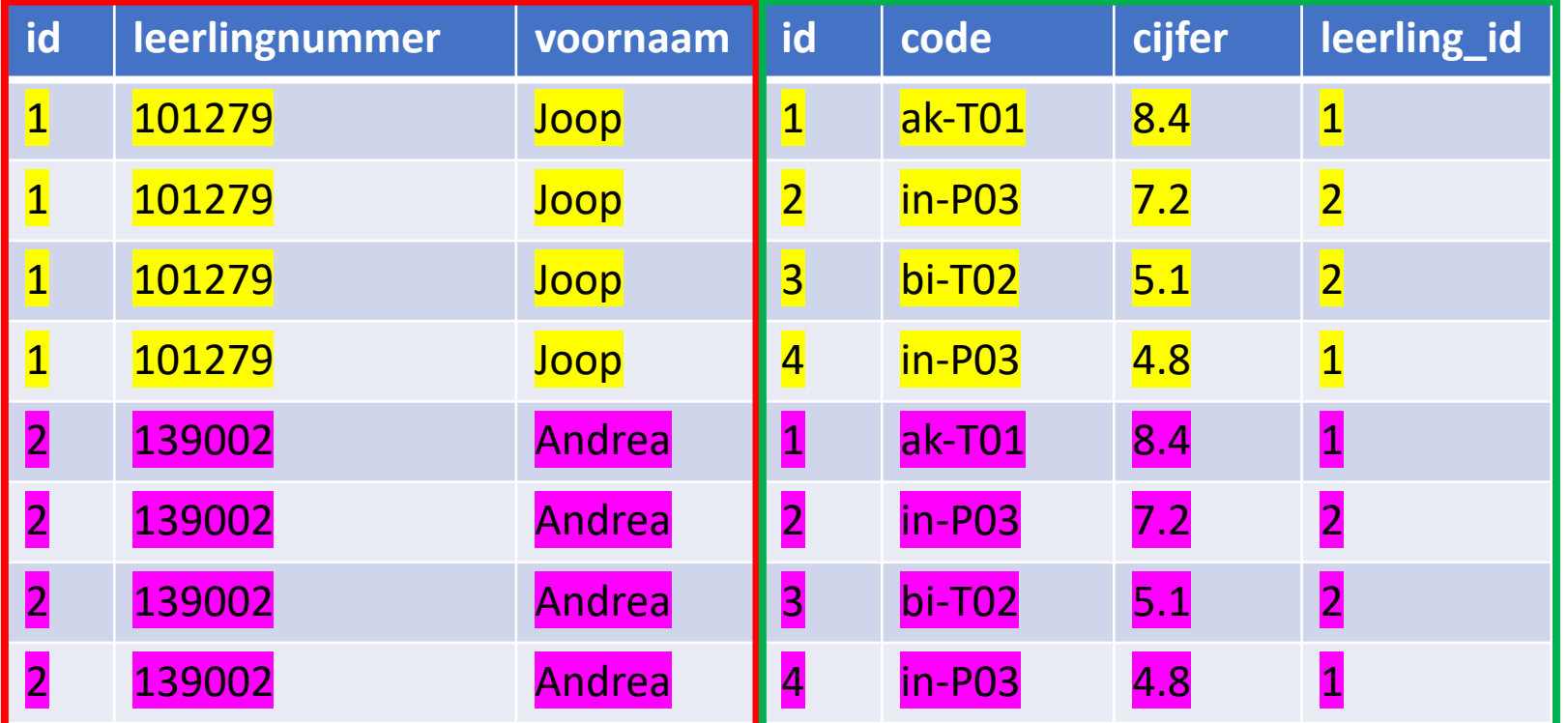

JOIN combineert alle rijen van de ene tabel met alle rijen van de andere tabel,

21-12-2021<br>Timaar ik heb niets aan rijen met leerlinginformatie van Joop met cijfers van Andrea of andersom <sup>21</sup>

### Tabellen weer combineren met JOIN

LES 4

leerlingen cijfers

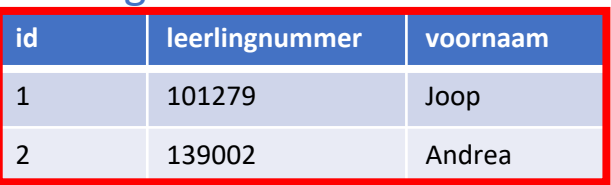

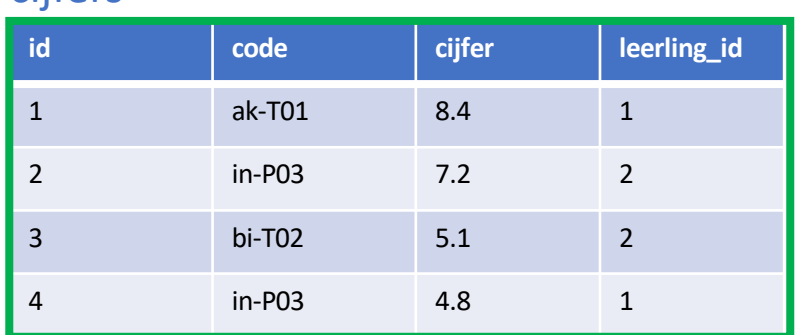

SELECT \* FROM leerlingen JOIN cijfers ON leerlingen.id = cijfers.leerling\_id

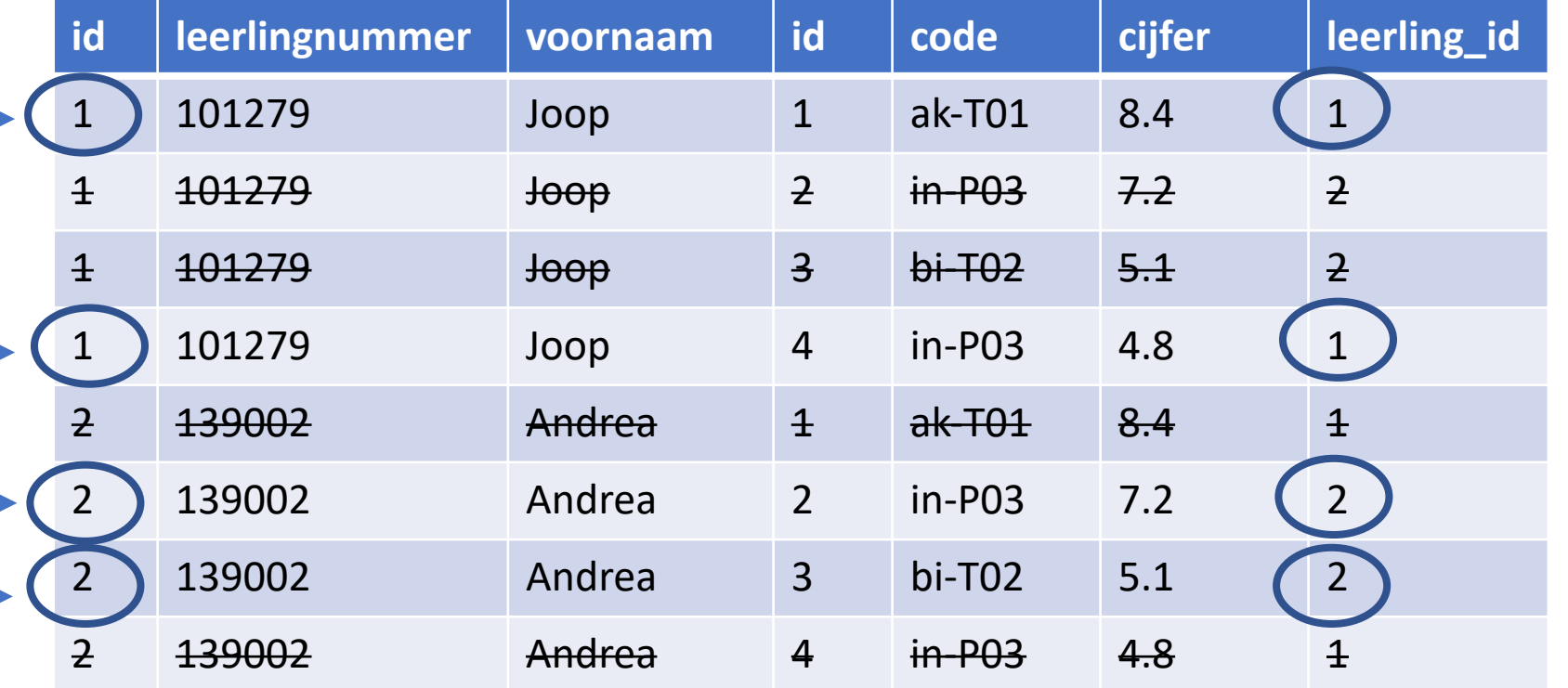

21-12-2021 22 filtert rijen eruit waarvan de gegevens uit de ene en andere tabel bij elkaar passen JOIN … ON combineert alle rijen van de ene tabel met alle rijen van de andere tabel EN

### Tabellen weer combineren met JOIN

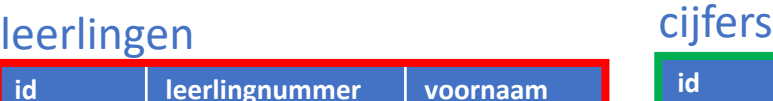

1 101279 Joop

2 139002 Andrea

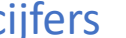

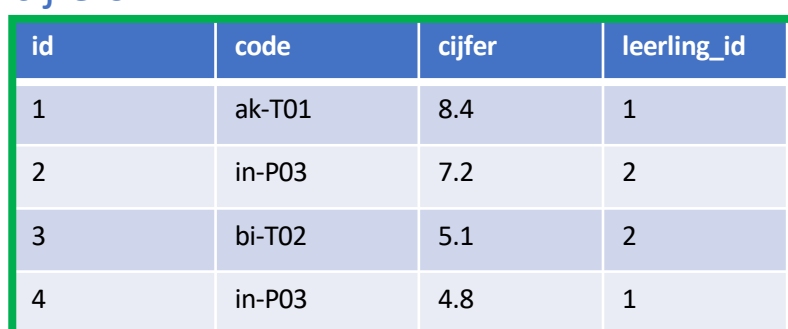

SELECT voornaam, cijfer FROM leerlingen JOIN cijfers ON leerlingen.id = cijfers.leerling\_id

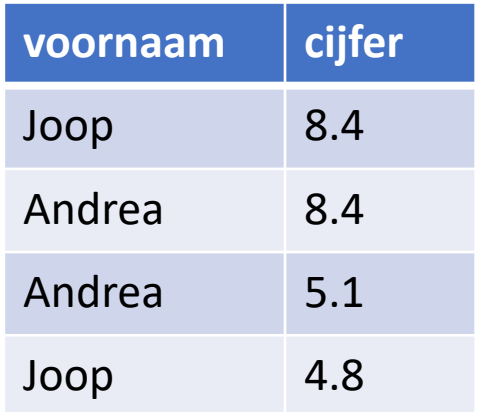

21-12-2021 23 filtert rijen eruit waarvan de gegevens uit de ene en andere tabel bij elkaar passen JOIN … ON combineert alle rijen van de ene tabel met alle rijen van de andere tabel EN

# Relaties tussen tabellen (n:m) JOIN … ON …

 $\infty$ 

ဇာ

# Vakkenpakket database

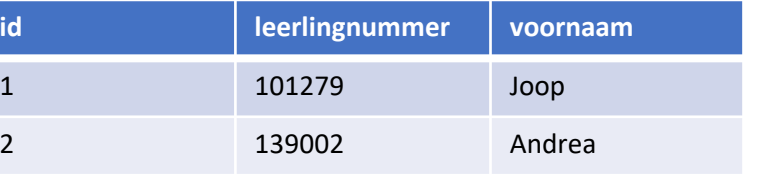

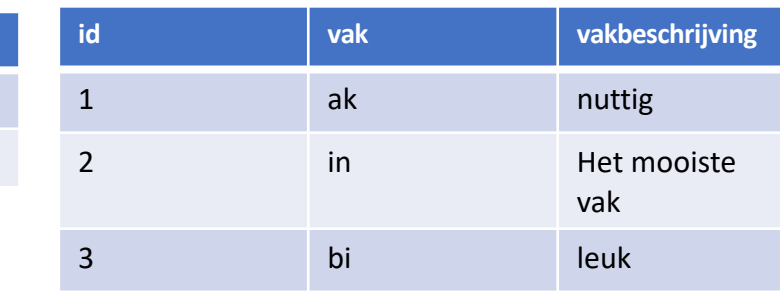

SELECT \* FROM leerlingen JOIN gekozen ON leerlingen.id = gekozen.leerling\_id JOIN vakken

ON vakken.id = gekozen.vakken\_id

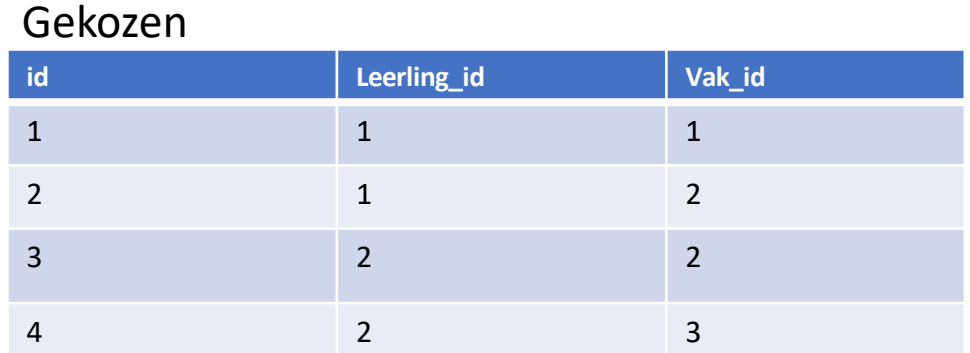

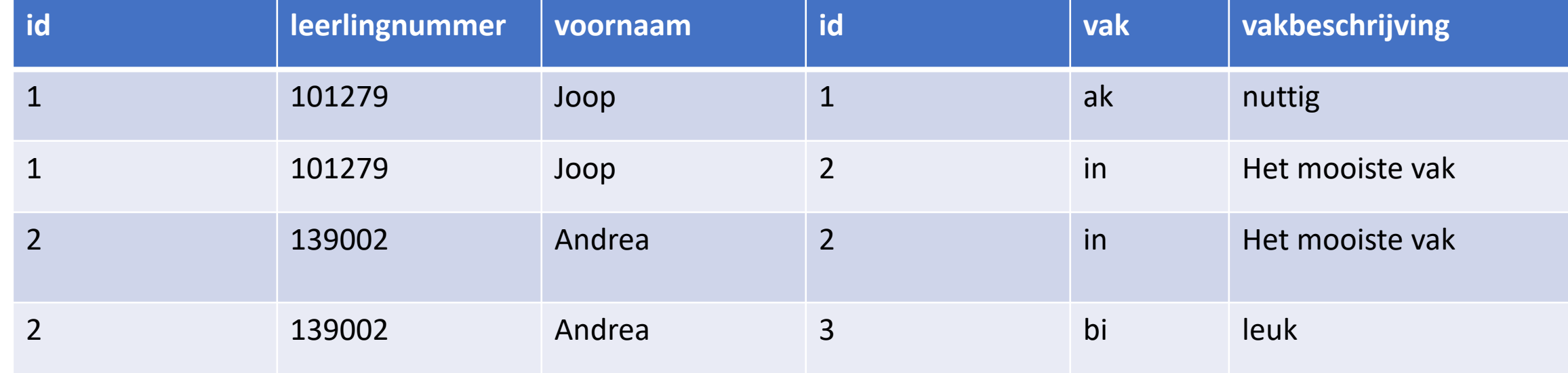

21-12-2021 **21-12-2021** 25

# Vraag: welke relaties zijn er?

Bestelling:klant = n:1 Bestelling:bestellingstatus = n:1 Klant:bestellingstatus: n:m

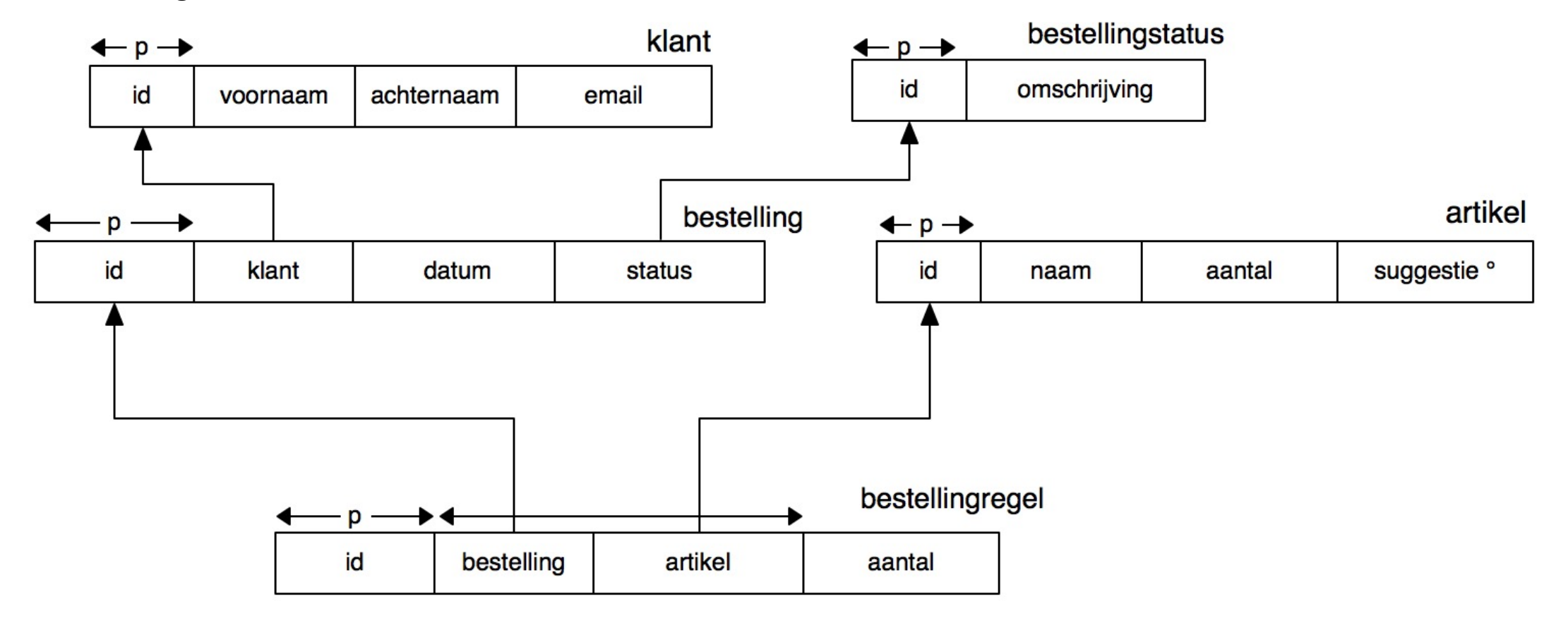

21-12-2021 26

# Aandachtspunten NULL

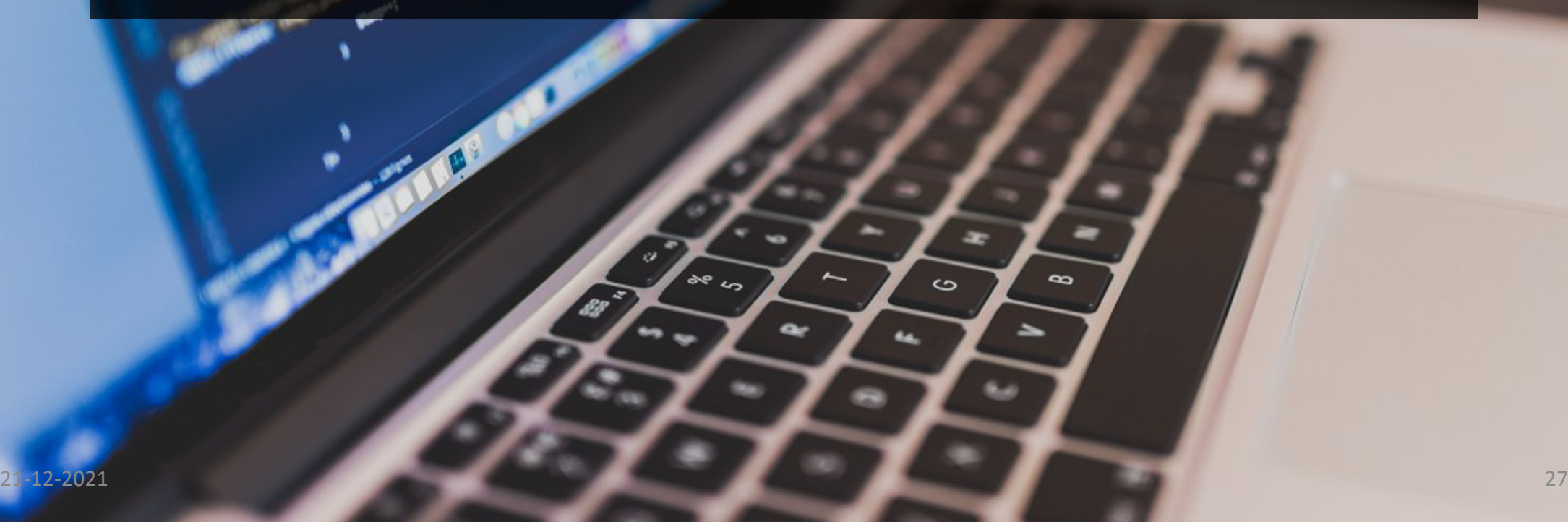

mocomerce.product.com

### Optionele velden

Soms ontkom je niet aan het feit dat een veld leeg blijft.

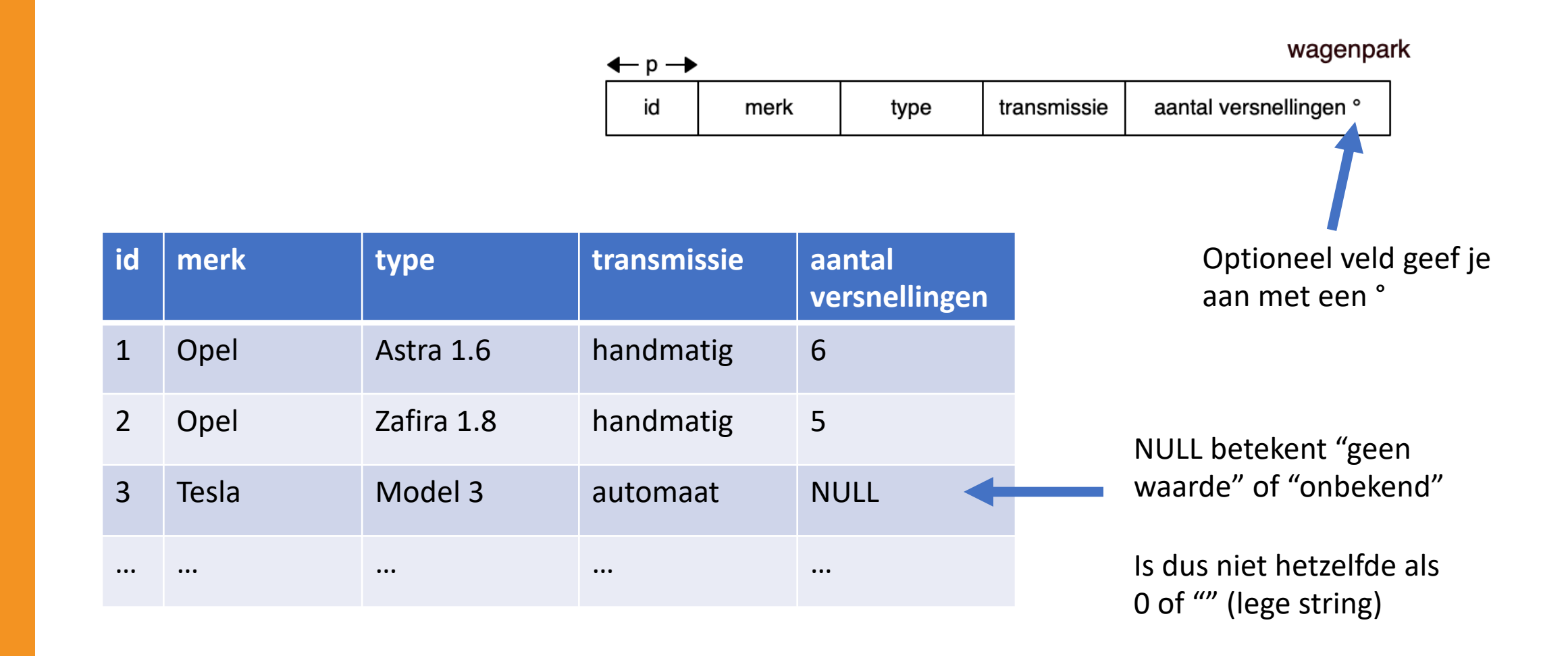

LES <sub>1</sub>

### Even opfrissen…

SELECT <velden> FROM <tabel> JOIN <tabel> ON … WHERE <voorwaarde> GROUP BY <veld> HAVING <voorwaarde> ORDER BY <veld>

Informatie opvragen

Tabel uitbreiden met informatie uit andere tabel

Rijen filteren met behulp van een voorwaarde

Bij geaggregeerde functies (zoals MAX(…)) groeperen van resultaten

Groepen filteren

Rijen sorteren op basis van een veld

# Stappenplan Queries maken

- 1. Bekijk de database
	- A. bekijk de gegevens in alle tabellen,
	- B. lees de tekst die erbij staat zodat je snapt hoe de tabellen aan elkaar gerelateerd zijn.
- 2. Welke velden willen we zien?
	- A. Welke velden uit welke tabel?
	- B. Welke velden die ik moet berekenen?
	- C. Tip: gebruik sum, count enzovoort om te berekenen
- 3. Welke tabellen heb ik nodig?
	- A. Alle tabellen waaruit ik velden gebruik EN
	- B. Tabellen die nodig zijn om "te verbinden"
	- C. Tip: Gebruik JOIN en ON bij meer dan 1 tabel
- 4. Moet ik rijen groeperen?
	- A. Tip: vaak (niet altijd) nodig als er "per" in de vraag staat en als er berekende velden zijn
	- B. Gebruik GROUP BY
- 5. Moet ik rijen filteren
	- A. Gebruik HAVING (met GROUP BY) of WHERE
- 6. Moet ik sorteren?
	- A. Gebruik ORDER BY

# COLLEGE 1 $\overline{\phantom{0}}$ Ш **PAILEG**

74  $\left\langle \text{body} \right\rangle$   $\left\langle \text{php} \right\rangle$   $\left\langle \text{poup} \right\rangle$   $\left\langle \text{cusp} \right\rangle$  $\frac{1}{\text{chody}}$  <?php bouy\_current <br>  $\frac{1}{\text{ch}}$  ="fb-root"></div 43  $\frac{1}{\sqrt{10}}$   $\frac{1}{\sqrt{10}}$  $\frac{1}{100}$  id="fb-root (d, s, id) {<br>script>(function(d, s, id) {<br>var js, fjs = d.getElementsByTagName(s)[0];<br>var js, fjs = d.getElementSyId(id)) return; 44 fjs = d.getElementsbylagie<br>tElementById(id)) return;<br>reateElement(s); js.id = id;<br>. "//connect.facebook.net/en\_US/sdk.js#xfbml=1&version=v2.6...<br>. "//connect.facebook.net/en\_US/sdk.js#xfbml=1&version=v2.6.................. 45  $r$  js, fjs = d.getElementsby.com;<br>(d.getElementById(id)) return;<br>(d.getElement(s); js.id = 1  $\begin{array}{c} \n\text{var is:} \\
\text{if (d.getElementById(id)) is id = id;} \\
\text{if (d.getElement(s); is id = id)} \\
\text{if (d.createElement(s)); if } x \text{ is id = id} \\
\end{array}$ 46 47 js = 0.000<br>js.src = "//connect.facebook.no.fjs);<br>fjs.parentNode.insertBefore(js, fjs); 48 Relation of the tracebook of the content" > ?php and the data base of the screen-reader-text" href="#content">>?php and the class="site"> 49 50 51 52 53 54 41 55 class="nayBtn put" as #xpanel" homepage<br>
<?php if (ss ) onet) as #xpanel ("homepage" bar fa-3x" ></i></a><br>
<?php } else { ?><br>
<a href="#" id="openMenu2"><i class= 56 57  $\langle$ ?php 58 59 60  $\left\{\nemph{2} \right\}$  ?> 61 iv><br>v class="logo pull-left"><br>v class="le?nhn echo esc\_l w><br>class="logo pull-left"><br><a href="<?php echo esc\_url( home\_url() ) ?>"><br><a href="<?php echo \$xpanel['logo']['url'] 62 63 2d 64 65 <lmg side<br>
</a><br>
class="search-box hidden-xs hidden-sm pull-left ml-10"><br>
class="search-box hidden-xs hidden-sm pull-left ml-10"> 60  $6<sub>1</sub>$ class="search\_form(); ?><br><?php get\_search\_form(); ?><br>iv><br><a href="<?php echo get\_page\_link(\$xpanel['submit-link']) ?>" class="submit-btn hidden-xs hidden-sm pull-left ml-10"><br><a href="<?php echo get\_page\_link(\$xpanel['subm class="search-pox 1110); ?>  $6<sup>°</sup>$ <aiv class=et\_search\_form();<br></div><br></div>class="submit-btn hidden-xs hidden-sm pull-left ml-10"><br><div class="submit-btn hidden-xs hidden-sm pull-left ml-10"><br><div class="submit-btn hidden-xs hidden-sm pull-left ml-10"> 69 70  $71$  $72$  $\left\{\n\begin{array}{c}\n\text{clais} = \text{``user—unto put--r\_gire...}\n\text{clipip} \\
\text{clipip} \\
\text{if (is_user_logged_in())}\n\end{array}\n\right.\n\qquad\n\left.\n\begin{array}{c}\n31\n\end{array}\n\right\}$  $\frac{1}{2}$ 73 74 21 -12 76

# Het gebruik van JOIN VOORBEELD met 2 tabellen

 $\infty$ 

ဇာ

## Vraag: welke tabellen heb ik nodig?

Alle id's van de bestellingen met daarbij de voor- en achternaam van de klant.

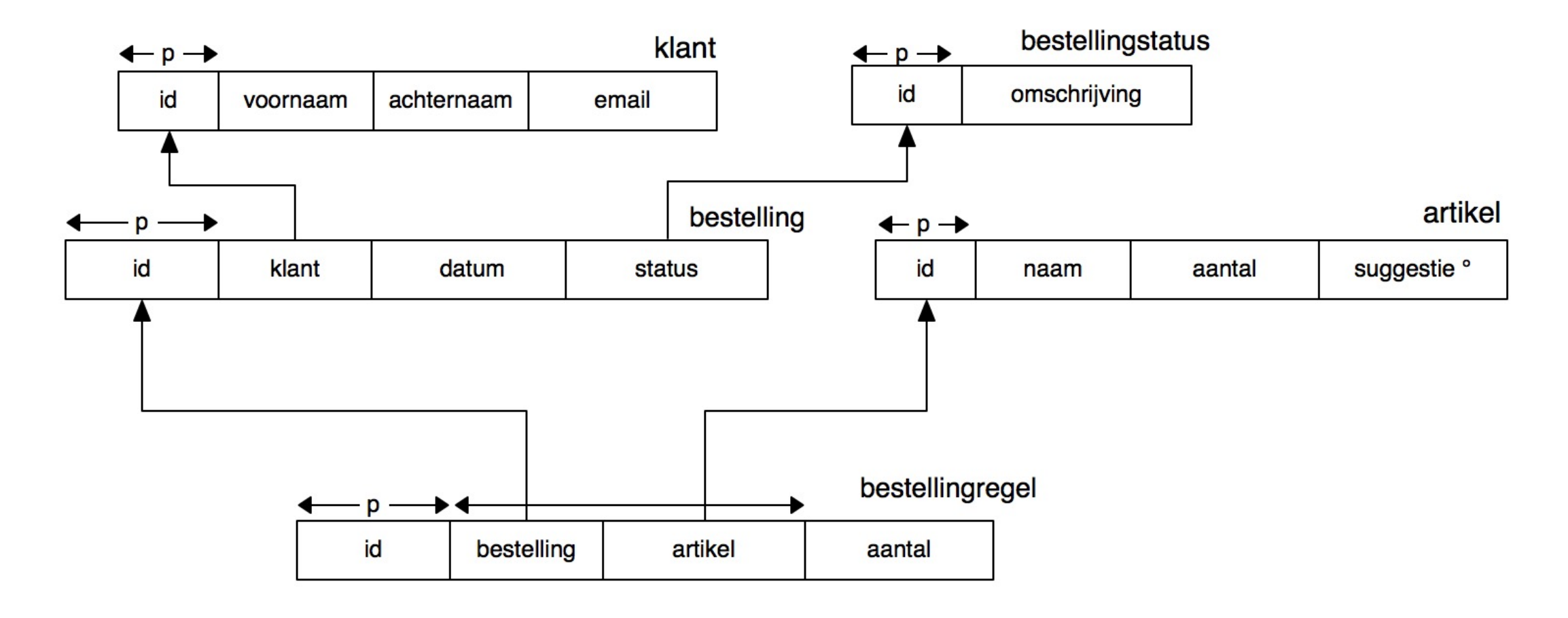

21-12-2021 33

Alle id's van de bestellingen met daarbij de voor- en achternaam van de klant.

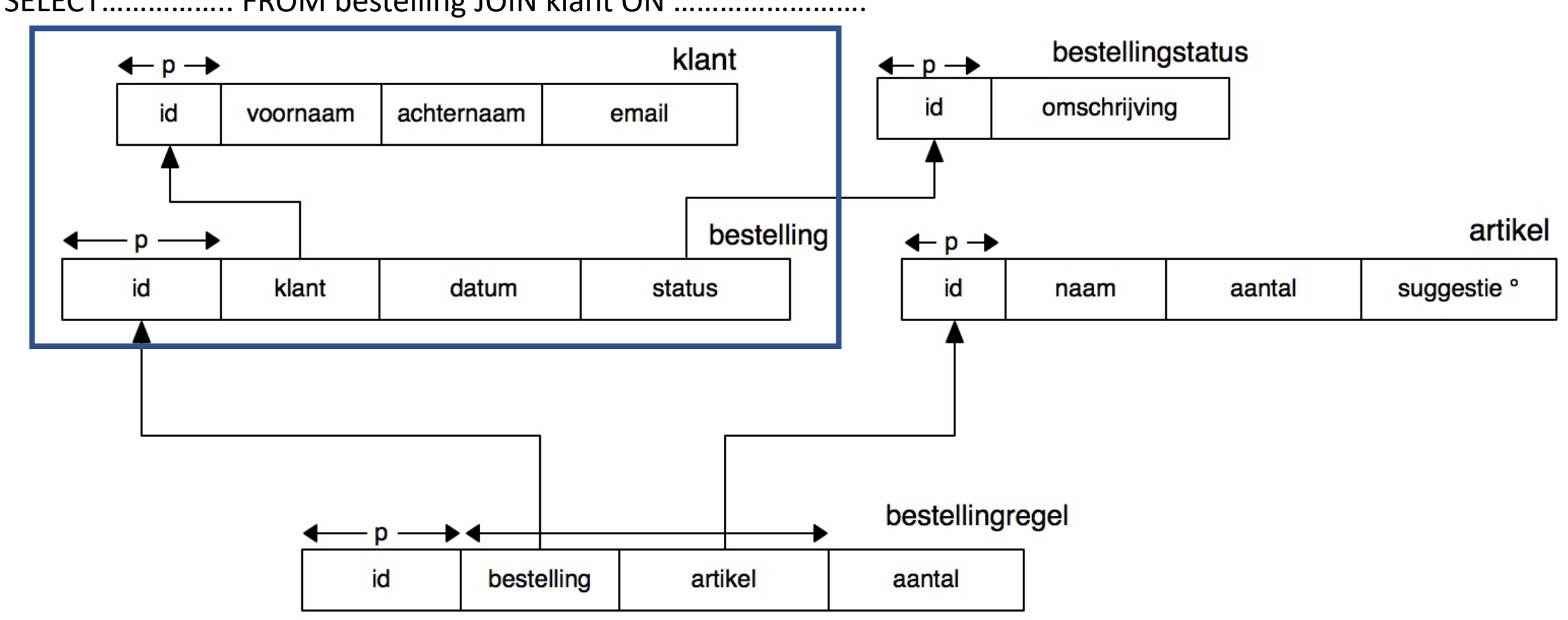

SELECT…………….. FROM bestelling JOIN klant ON …………………….

Alle id's van de bestellingen met daarbij de voor- en achternaam van de klant.

SELECT…………….. FROM bestelling JOIN klant ON "alleen die regels waar bestelling.klant en klant.id gelijk zijn"

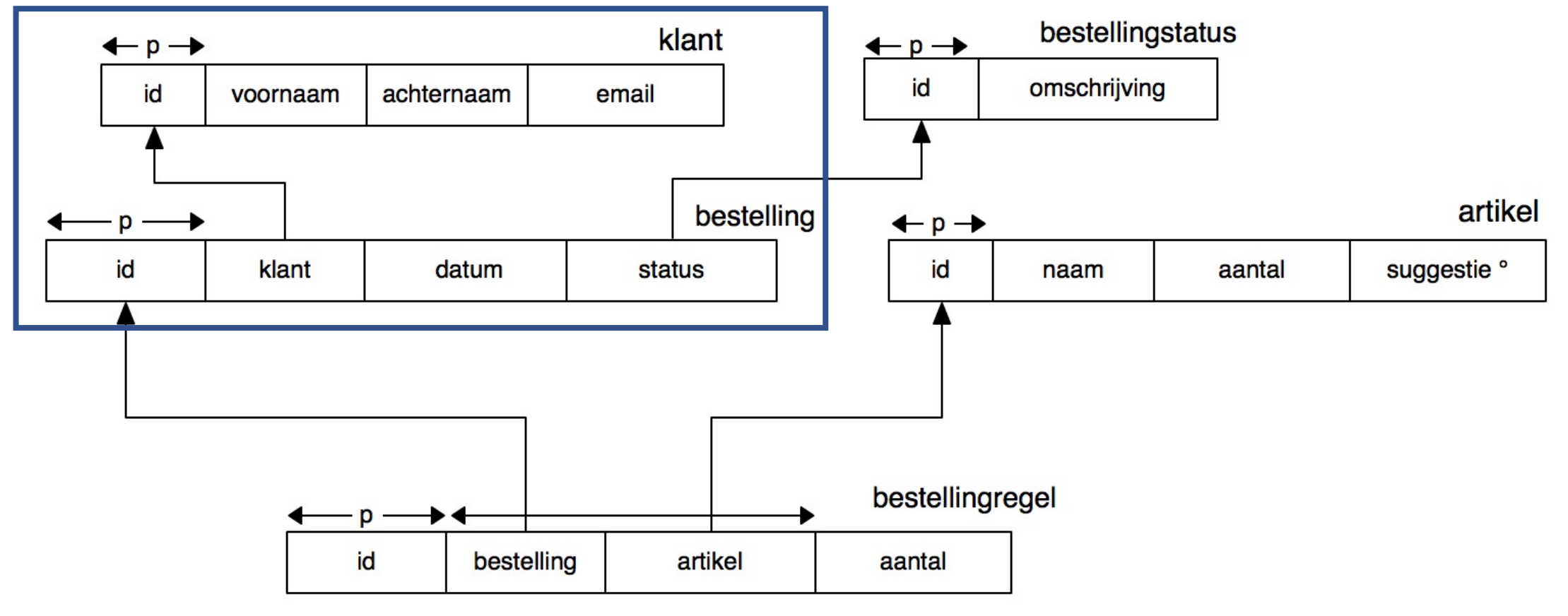

21-12-2021 35

Alle id's van de bestellingen met daarbij de voor- en achternaam van de klant.

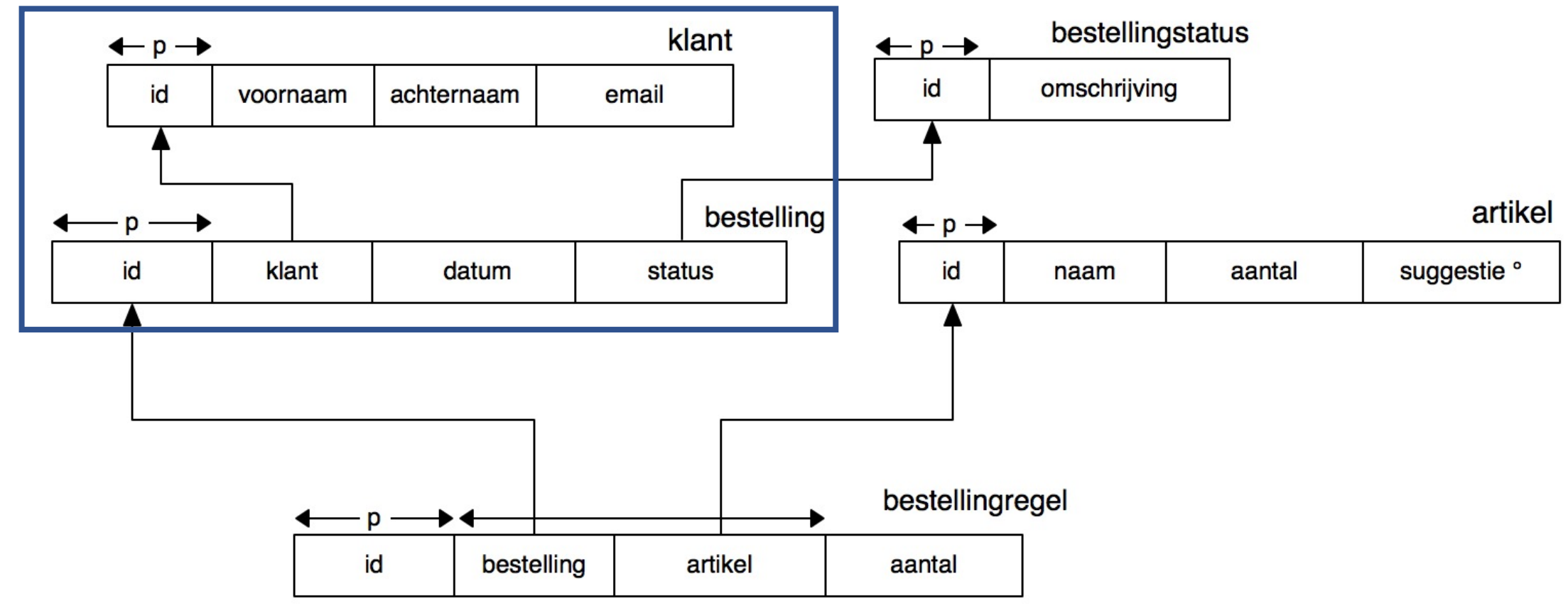

SELECT…………….. FROM bestelling JOIN klant ON bestelling.klant = klant.id

### Vraag: welke kolommen selecteer je?

Alle id's van de bestellingen met daarbij de voor- en achternaam van de klant.

SELECT…………….. FROM bestelling JOIN klant ON bestelling.klant = klant.id

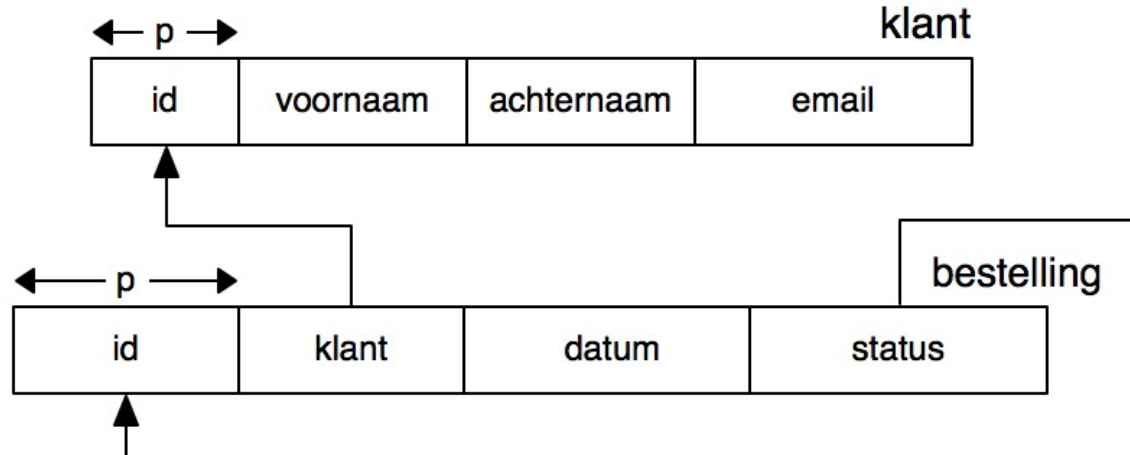

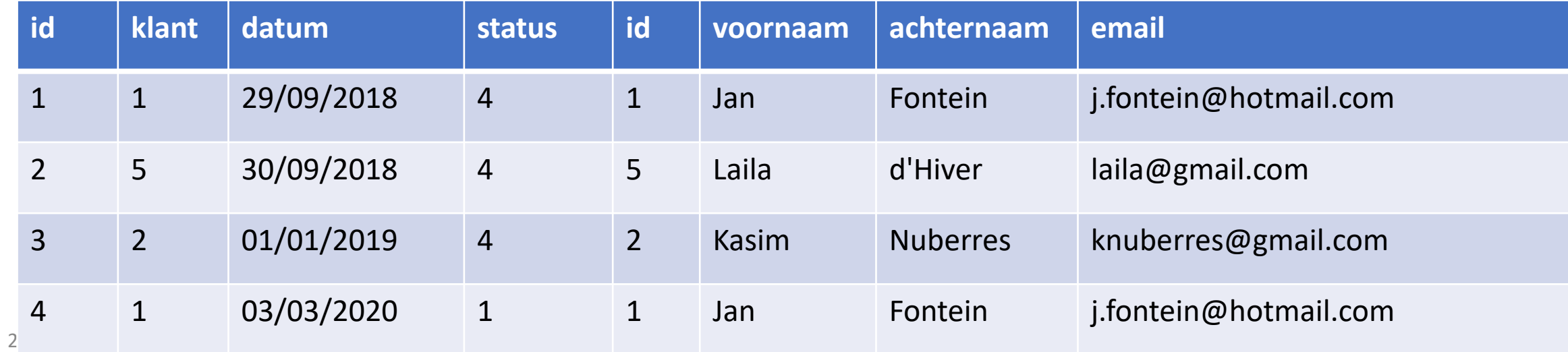

## Vraag: welke kolommen selecteer je?

Alle id's van de bestellingen met daarbij de voor- en achternaam van de klant.

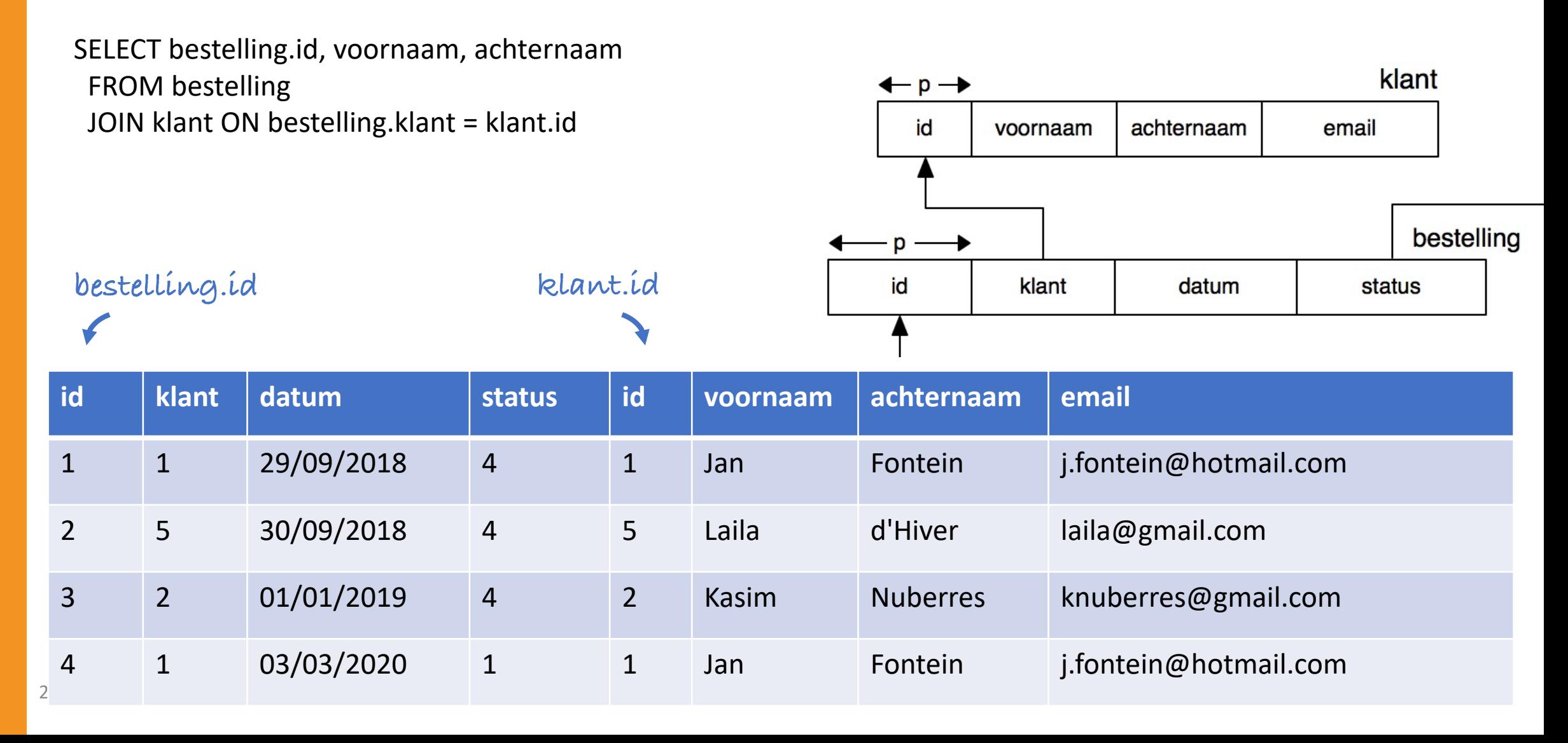

Alle id's van de bestellingen met daarbij de voor- en achternaam van de klant.

SELECT bestelling.id, voornaam, achternaam FROM bestelling JOIN klant ON bestelling.klant = klant.id;

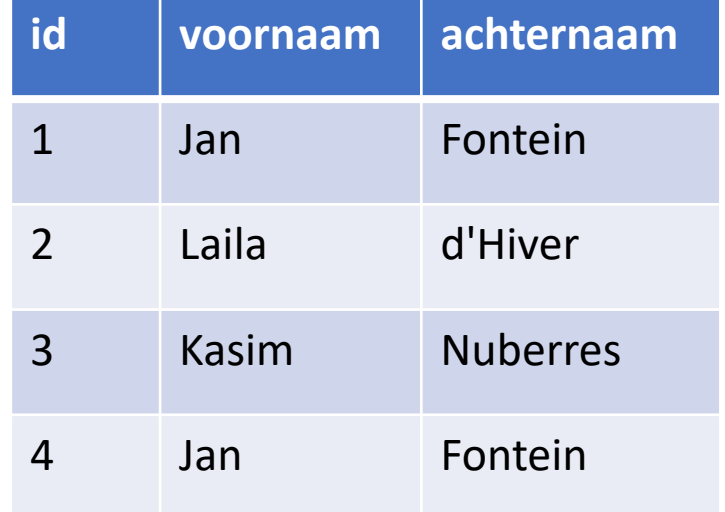

# Het gebruik van JOIN VOORBEELD met 3 tabellen

 $\infty$ 

ဇာ

# Vraag: welke tabellen heb ik nodig?

Alle id's van de bestellingen met daarbij de voor- en achternaam van de klant en de omschrijving van de bestellingstatus.

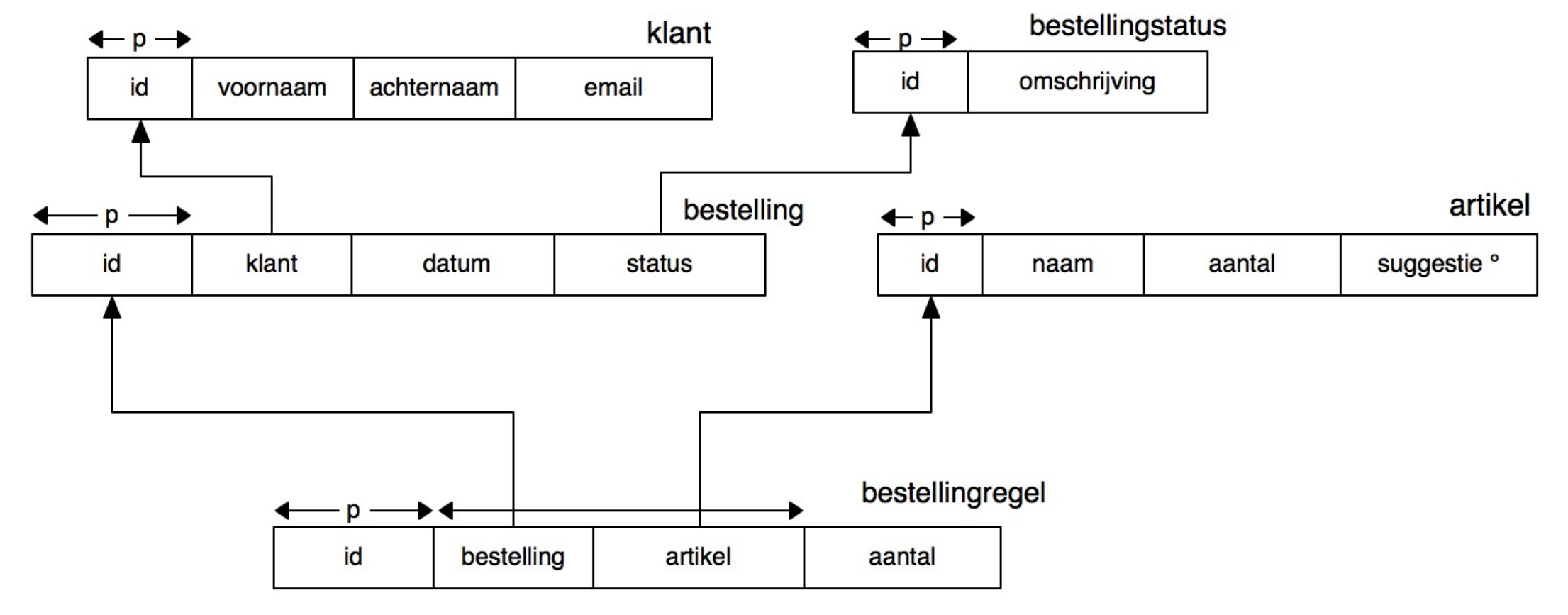

# Vraag: welke tabellen heb ik nodig?

Alle id's van de bestellingen met daarbij de voor- en achternaam van de klant en de omschrijving van de bestellingstatus.

SELECT …

FROM bestelling

JOIN klant ON bestelling.klant = klant.id

JOIN bestellingstatus ON bestelling.status = status.id

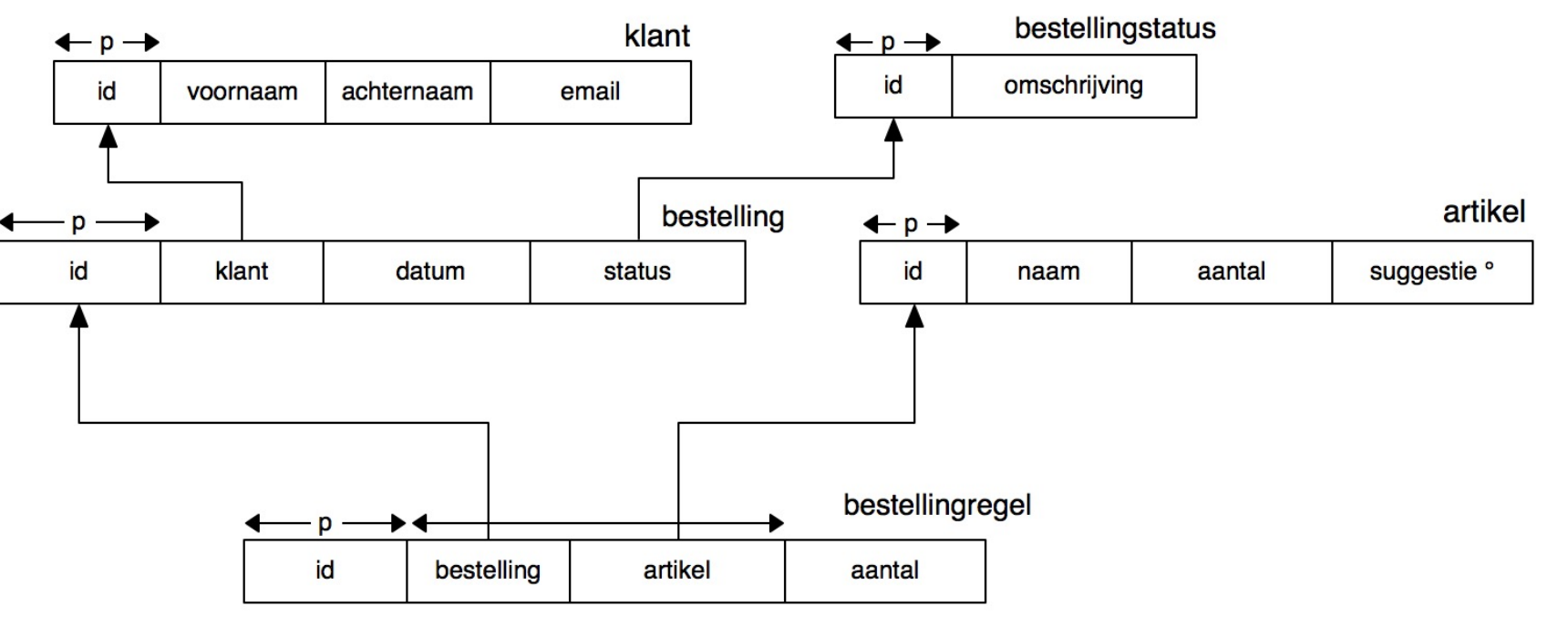

### 'Tussentabel'

Alle id's van de bestellingen met daarbij de voor- en achternaam van de klant en de omschrijving van de bestellingstatus.

SELECT …

FROM bestelling

JOIN klant ON bestelling.klant = klant.id

JOIN bestellingstatus ON bestelling.status = status.id

bestellingstatus

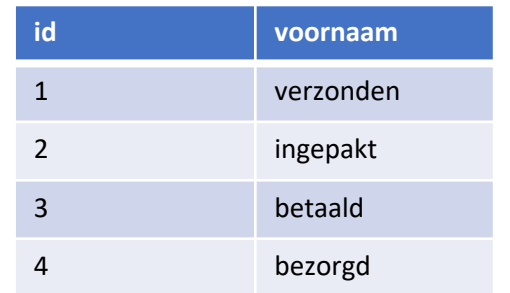

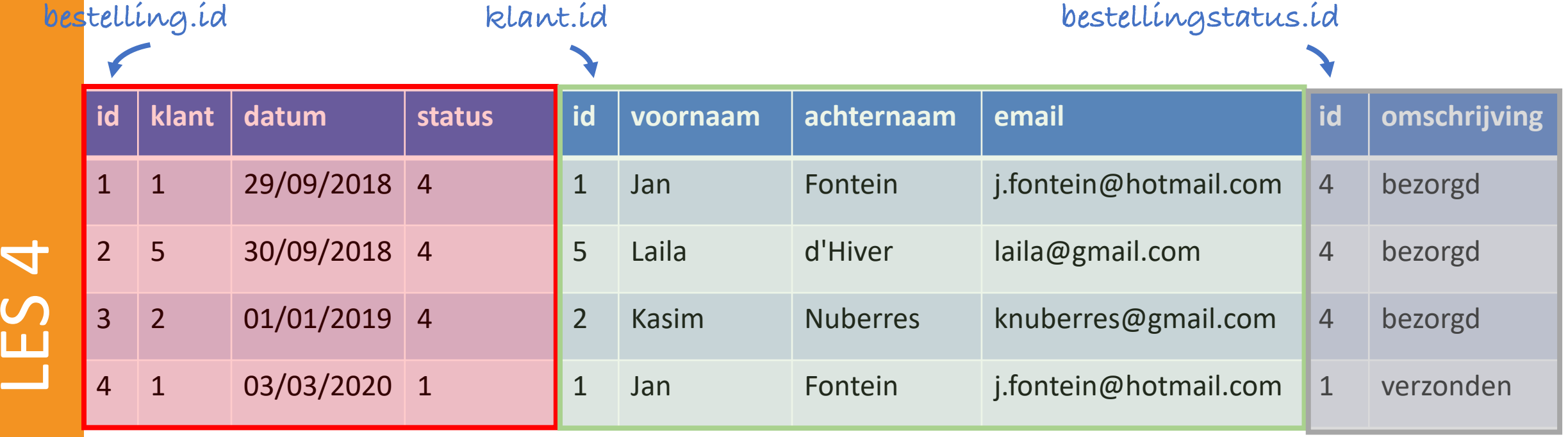

21-12-2021 43

### 'Tussentabel'

Alle id's van de bestellingen met daarbij de voor- en achternaam van de klant en de omschrijving van de bestellingstatus.

SELECT …

FROM bestelling

JOIN klant ON bestelling.klant = klant.id

JOIN bestellingstatus ON bestelling.status = status.id

bestellingstatus

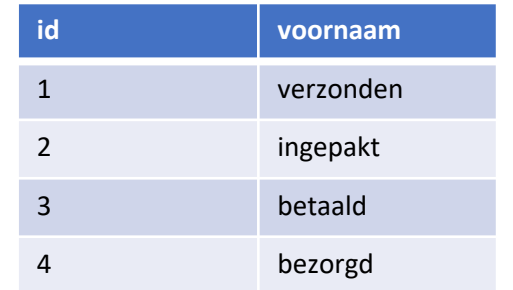

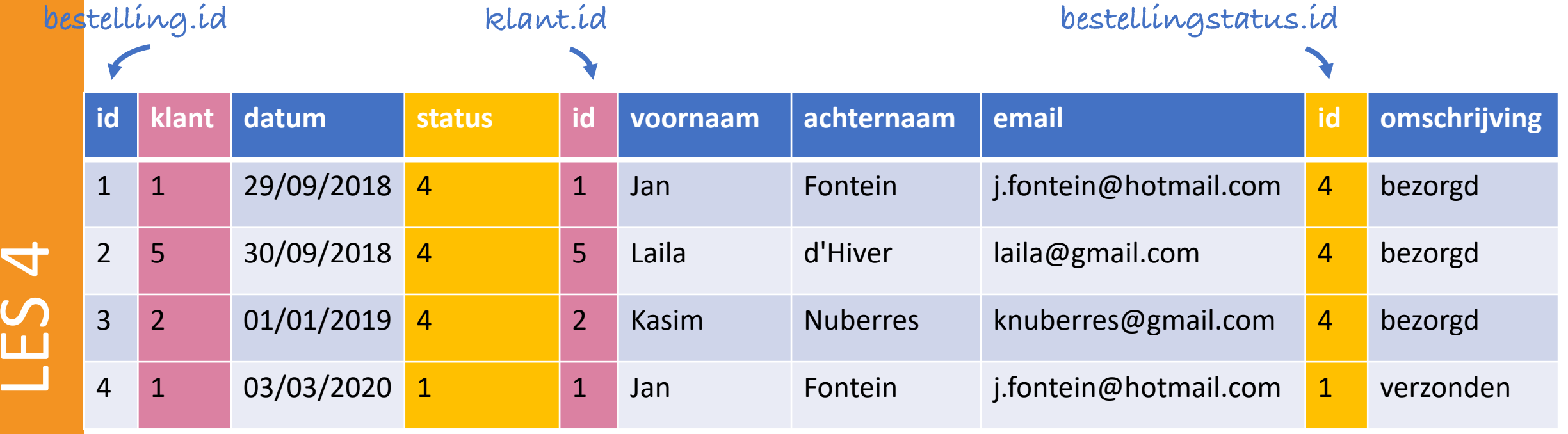

### Kolommen selecteren

Alle id's van de bestellingen met daarbij de voor- en achternaam van de klant en de omschrijving van de bestellingstatus.

SELECT bestelling.id, voornaam, achternaam, omschrijving

FROM bestelling

JOIN klant ON bestelling.klant = klant.id

JOIN bestellingstatus ON bestelling.status = status.id;

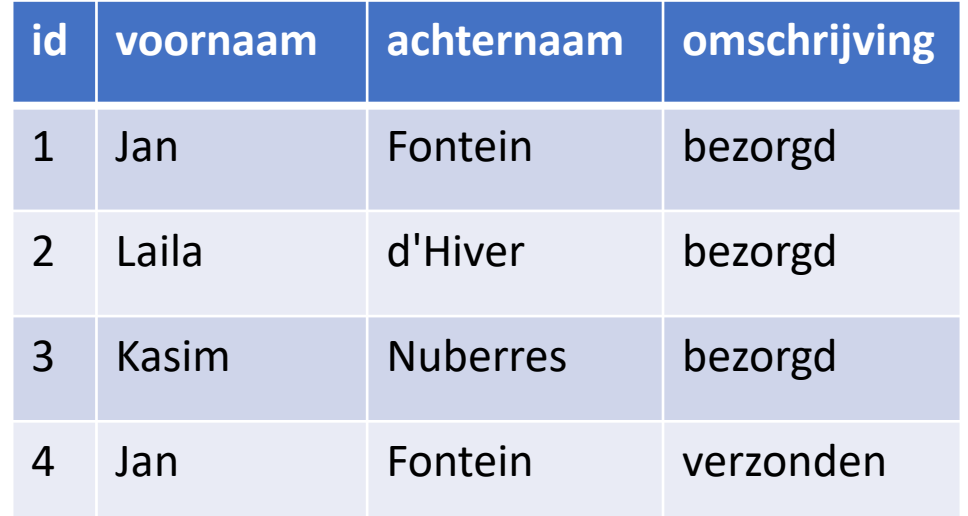

### Maar nu…

Alle id's van de bestellingen van Jan met daarbij de voor- en achternaam van de klant en de omschrijving van de bestellingstatus.

SELECT …

FROM bestelling JOIN klant ON bestelling.klant = klant.id JOIN bestellingstatus ON bestelling.status = status.id

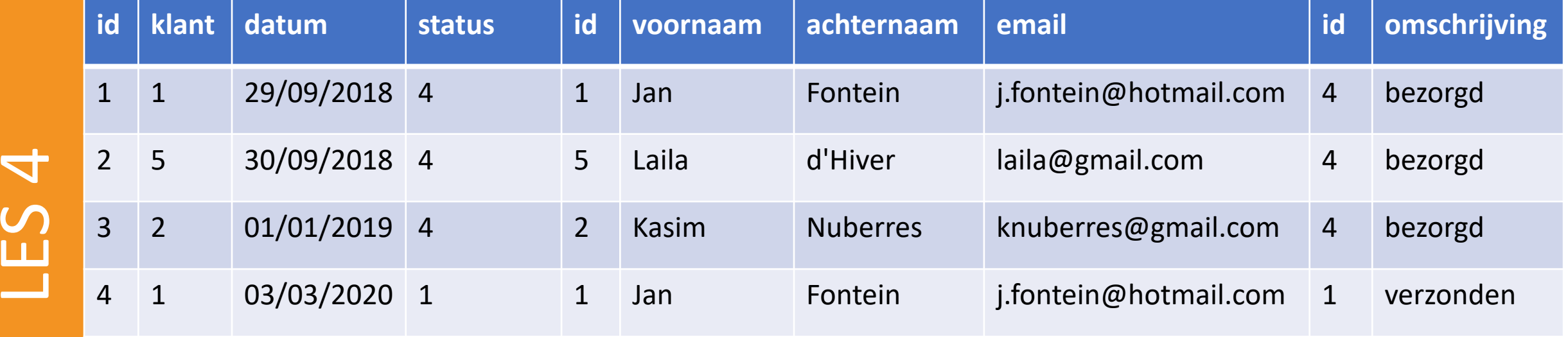

### Maar nu…

Alle id's van de bestellingen van Jan met daarbij de voor- en achternaam van de klant en de omschrijving van de bestellingstatus.

SELECT …

FROM bestelling JOIN klant ON bestelling.klant = klant.id JOIN bestellingstatus ON bestelling.status = status.id WHERE voornaam = "Jan";

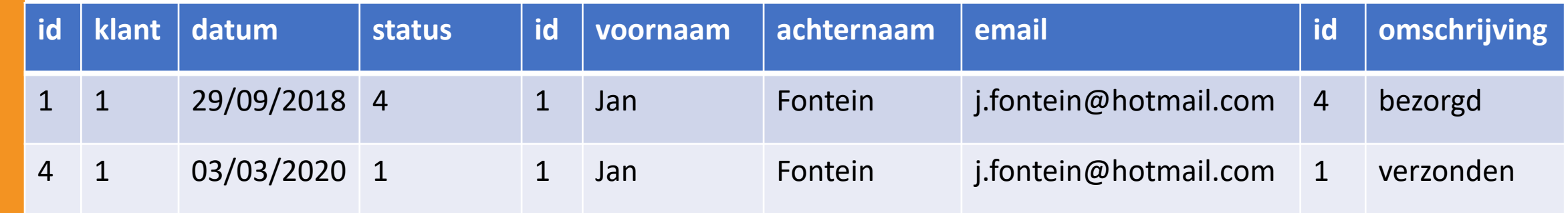

### Maar nu…

Alle id's van de bestellingen van Jan met daarbij de voor- en achternaam van de klant en de omschrijving van de bestellingstatus. SELECT bestelling.id, voornaam, achternaam, omschrijving FROM bestelling JOIN klant ON bestelling.klant = klant.id JOIN bestellingstatus ON bestelling.status = status.id WHERE voornaam = "Jan";

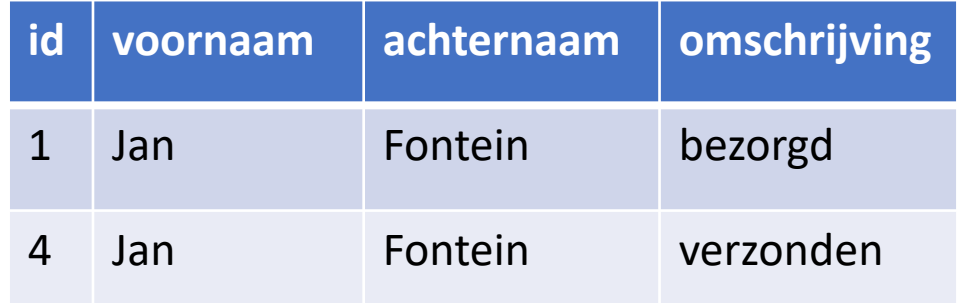